## Download

[View Apple Music Library Mac](https://tlniurl.com/1u3ayl)

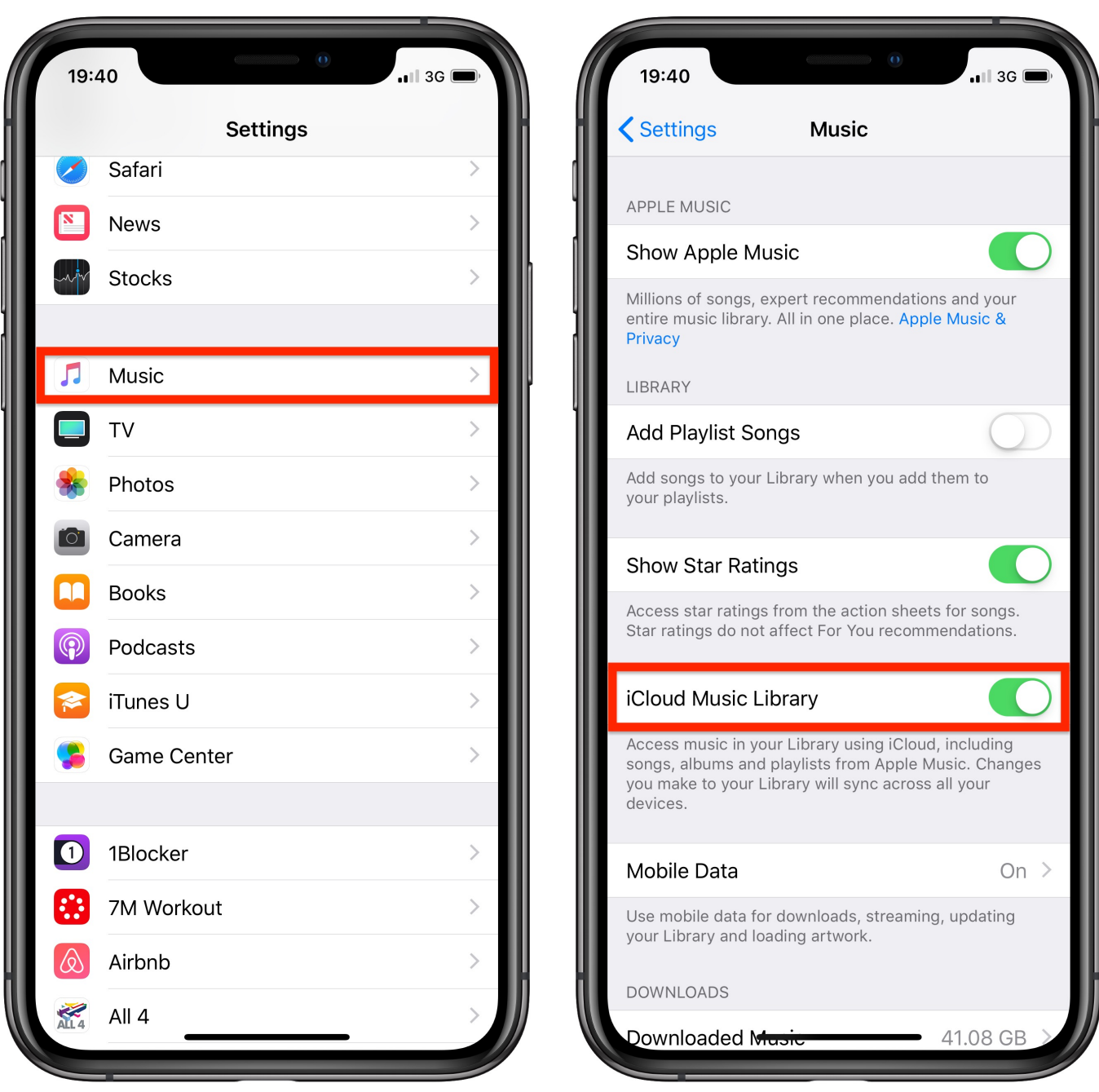

[View Apple Music Library Mac](https://tlniurl.com/1u3ayl)

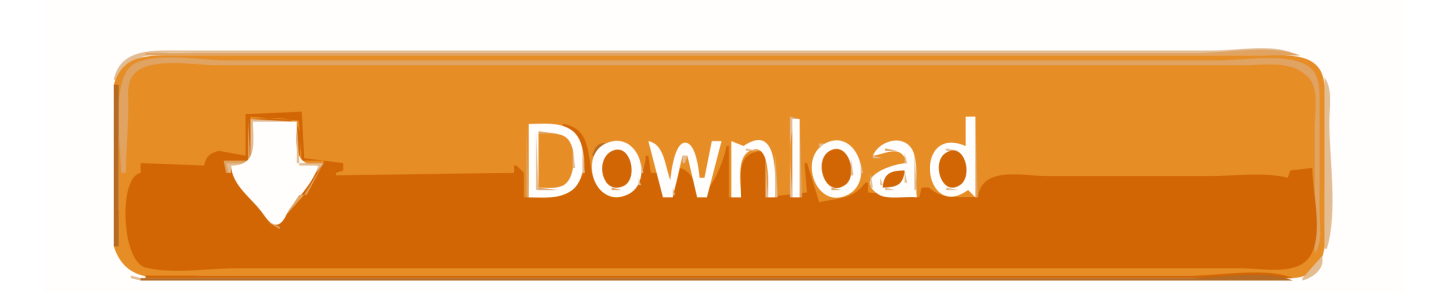

Apple Music's 'Add to Library' button makes adding those songs to your overall music library incredibly simple.. Once synced with iCloud, the Smart Playlist is then accessible across all of your Apple devices, including iPhone, iPad, Apple Watch, and Apple TV.

- 1. view apple music library online
- 2. view apple music library in itunes
- 3. view apple icloud music library

Oct 07, 2019 On your computer, open the Apple Music app, Apple TV app, or iTunes.

## **view apple music library online**

view apple music library online, view apple music library without subscription, view apple music library in itunes, view apple music library, view apple icloud music library, can i see my itunes library online, can i view my itunes library online, how do i access my apple music library, how to access apple music online [Best Todo App For Ios](https://jeromemontasseri.doodlekit.com/blog/entry/13740760/best-todo-app-for-ios)

Open Settings; Swipe down to Music; Tap the toggle next to iCloud Music Libary to recover your Apple Music Library.. Launch iTunes (or the Music app in macOS Catalina) on your Mac Click File on the app menu bar in the upper left corner of your Mac.. Apple Music SubscriptionApple Music is Apple's massive music service, comprising a subscription music catalog, iCloud Music Library syncing across your devices, Beats 1 live and algorithmic radio, customized playlists, and more artist exclusives than you can shake a stick at.. Under Library, click the view you want to use If 'list view' is the plain list with columns, click Songs.. How to stream content from your iTunes library to the Apple TV You may have your music library on the computer you use regularly, but store your videos on a dedicated device, such as a Mac. [Unduh Font Dafont Helvetica Acrobat](https://hub.docker.com/r/biograbarves/unduh-font-dafont-helvetica-acrobat)

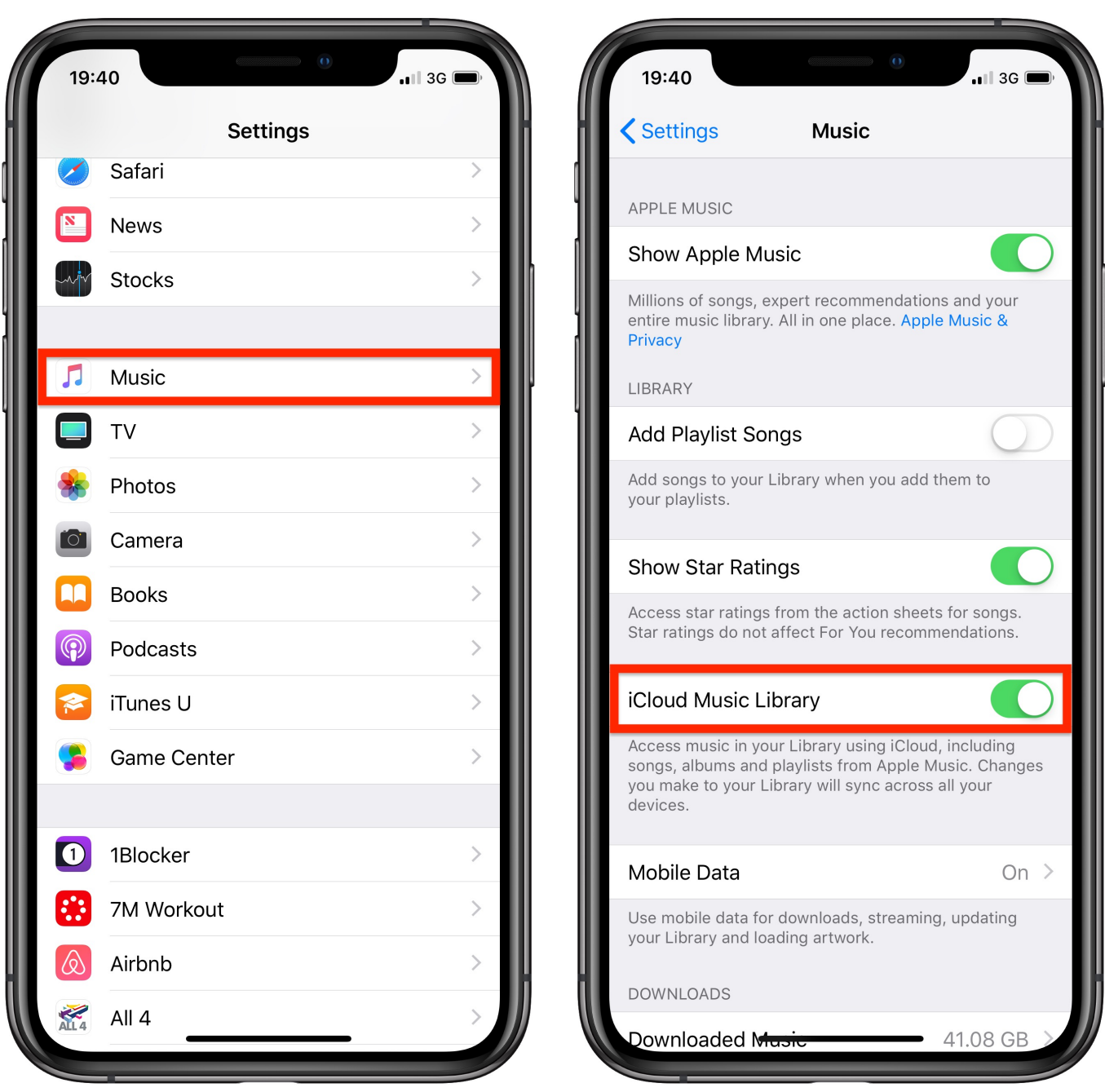

[Acer Aspire 8920g Bluetooth Driver For Mac](https://hub.docker.com/r/prolmabamen/acer-aspire-8920g-bluetooth-driver-for-mac)

## **view apple music library in itunes**

[pipenet free download crack internet download](https://worlgunslunchsimp.weebly.com/blog/pipenet-free-download-crack-internet-download)

 Select New Choose Smart Playlist Select All media next to Matched Change the categories to: 'iCloud Status' 'is' 'Apple Music'. [Unduh Aplikasi 99 Facebook Seluler Dari Telkomsel](https://mailosexag.localinfo.jp/posts/15278230)

## **view apple icloud music library**

[Order Augmentin Over The Counter](https://priceless-murdock-483645.netlify.app/Order-Augmentin-Over-The-Counter)

On the page that appears, scroll to the iTunes in the Cloud section Mar 24, 2019 Open iTunes app Look near the top of the iTunes window and click on the 'Library' button (sometimes this is labeled as "My Music") This will switch iTunes to the iTunes Library view rather than the iTunes.. Click Artists in the sidebar to browse through the musical artists whose music is in your library.. If 'playlist view' means Apple Music library missing? Check your iCloud Music settings iPhone and iPad.. Open Music from your Dock or Applications folder Click Recently Added in the sidebar to view albums and songs (but not playlists) that have been added to your library.. Where is Playlist view? If 'playlist view' is what you saw before when you clicked the Playlist button (which showed the sidebar), the sidebar is now visible by default. ae05505a44 [I Accept All Changes In Track Changes In](https://fervent-khorana-15a6b7.netlify.app/I-Accept-All-Changes-In-Track-Changes-In-Word-For-Mac-But-They-Keep-Coming-Back) [Word For Mac But They Keep Coming Back](https://fervent-khorana-15a6b7.netlify.app/I-Accept-All-Changes-In-Track-Changes-In-Word-For-Mac-But-They-Keep-Coming-Back)

ae05505a44

[Program Peningkatan Sahsiah Dan Discipline Murid Smp 77](https://coamingcretders.mystrikingly.com/blog/program-peningkatan-sahsiah-dan-discipline-murid-smp-77)